# HP Color LaserJet Pro M254 Printers - Replacing Toner Cartridges

## This document is for HP Color LaserJet Pro M254dn, M254dw, and M254nw printers.

To replace the toner cartridge, open the toner cartridge door, remove the old toner cartridge, and then install the new toner cartridge.

NOTE: The imaging drum is integrated into the toner cartridge. To replace the imaging drum, you must replace the toner cartridge.

# Replace the toner cartridge

If a toner cartridge is empty, replace it with a new, genuine HP toner cartridge.

NOTE: The printer in these images might not look exactly like your printer, but the steps are the same.

1. Open the front door.

# Figure : Opening the front door

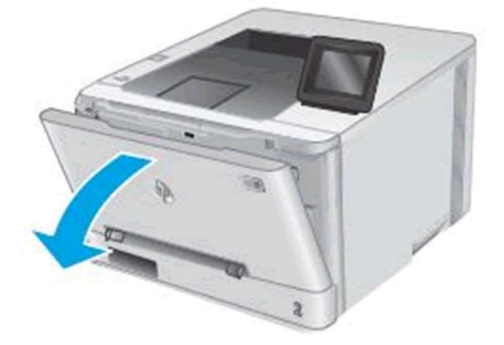

2. Grasp the blue handle on the toner cartridge drawer, and thenpull out the drawer.

# Figure : Pulling out the toner cartridge drawer

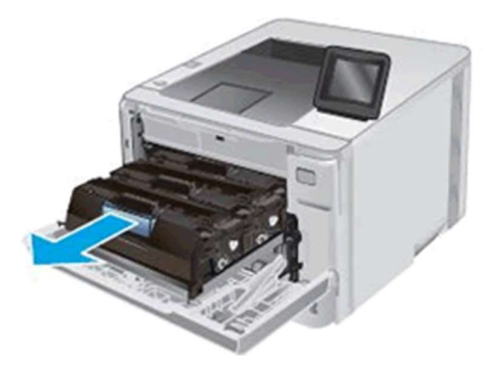

3. Grasp the handle on the toner cartridge, and then pull thetoner cartridge straight up to remove it.

Figure : Removing the toner cartridge

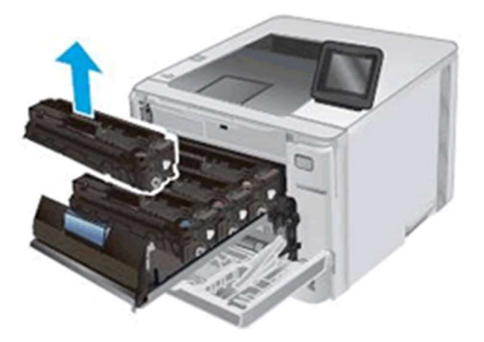

4. Remove the new toner cartridge package from the box, andthen pull the release tab on the packaging.

# Figure : Pulling the release tab on the packaging

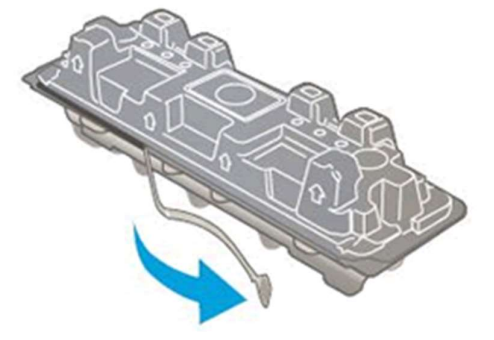

5. Remove the toner cartridge.

 CAUTION: Do not touch the imaging drum on the bottom of the tonercartridge. Fingerprints on the imaging drum can cause print qualityproblems.

Figure : Do not touch the imaging drum

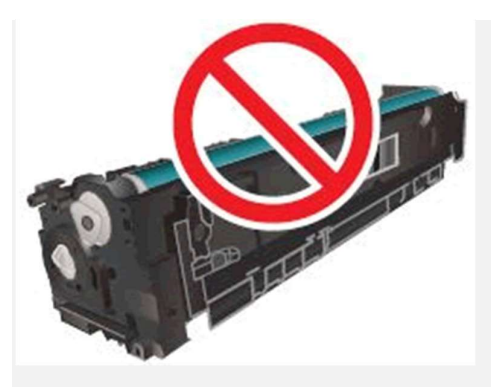

Figure : Removing the toner cartridge from the packaging

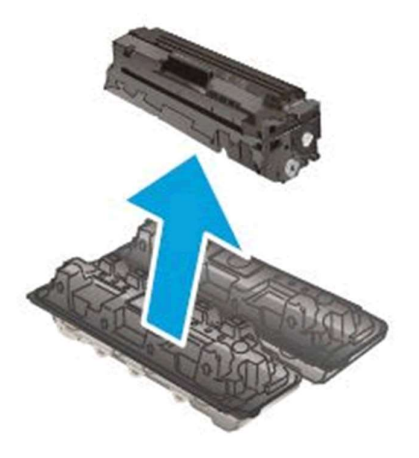

6. Grasp both ends of the toner cartridge, and then gently rock the toner cartridge back and forth to distribute the toner.

# Figure : Gently rocking the toner cartridge back and forth

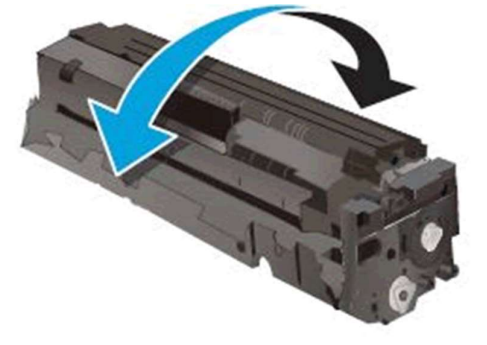

7. Insert the new toner cartridge into the drawer. Make sure thatthe color chip on the cartridge matches the color chip on thedrawer.

### Figure : Inserting the toner cartridge into the printer

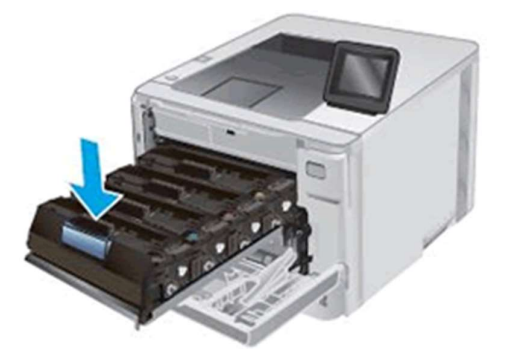

8. Push the toner cartridge drawer into the printer.

Figure : Pushing the toner cartridge drawer into the printer

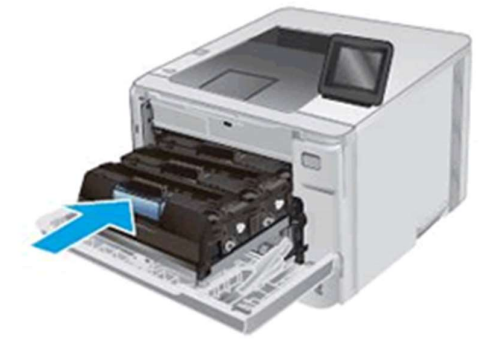

9. Close the front door.

# Figure : Closing the toner cartridge drawer

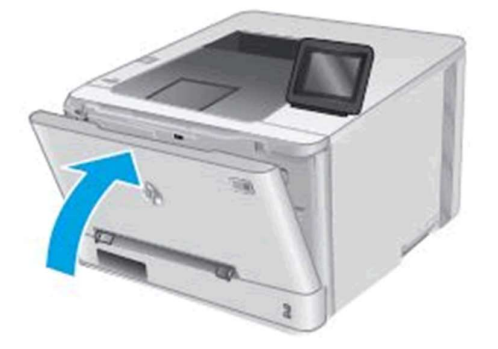

# HP Color LaserJet Pro M280 Printers - Replacing Toner Cartridges

# This document is for HP Color LaserJet Pro MFP M280nw, M281cdw, M281fdn, and M281fdw printers.

To replace the toner cartridge, open the toner cartridge door, remove the old toner cartridge, and then install the new toner cartridge.

1. Open the front door.

# Figure : Opening the front door

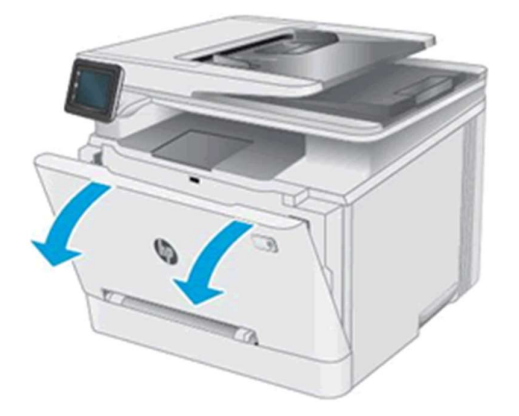

2. Grasp the blue handle on the toner cartridge drawer, and then pull out the drawer.

### Figure : Pulling out the toner cartridge drawer

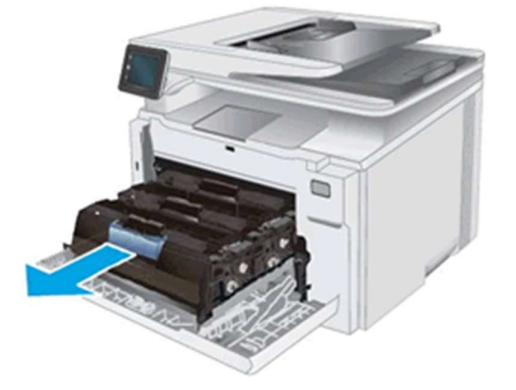

3. Grasp the handle on the toner cartridge, and then pull the toner cartridge straight up to remove it.

## Figure : Removing the toner cartridge

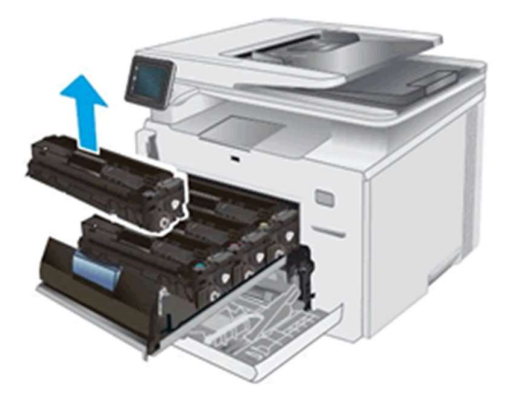

4. Remove the new toner cartridge package from the box, and then pull the release tab on the packaging.

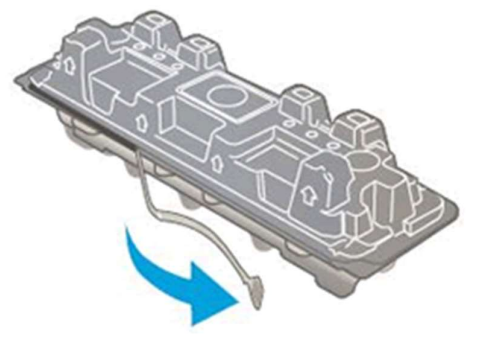

# Figure : Pulling the release tab on the packaging

5. Remove the toner cartridge.

 CAUTION: Do not touch the imaging drum on the bottom of the toner cartridge. Fingerprints on the imaging drum can cause print quality problems.

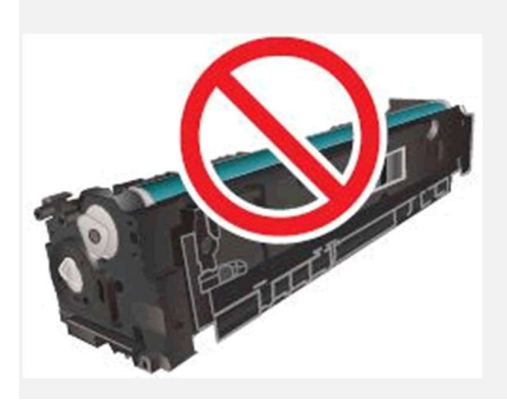

Figure : Removing the toner cartridge from the packaging

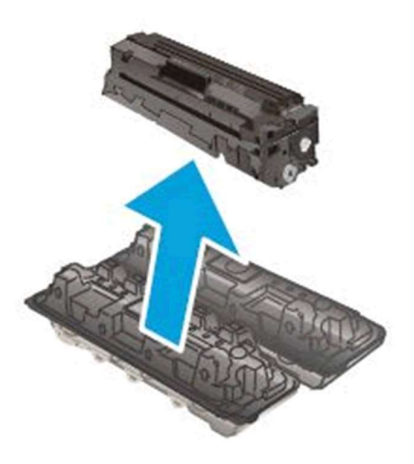

6. Grasp both ends of the toner cartridge, and then gently rock the toner cartridge back and forth to distribute the toner.

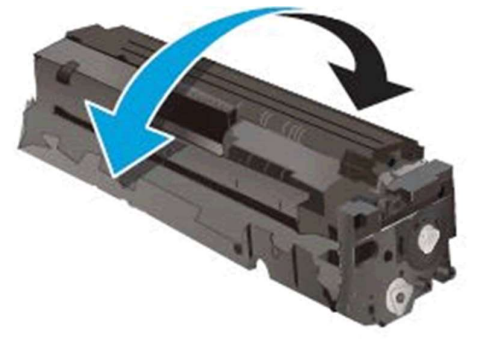

# Figure : Gently rocking the toner cartridge back and forth

7. Insert the new toner cartridge into the drawer. Make sure that the color chip on the cartridge matches the color chip on the drawer.

Figure : Inserting the toner cartridge into the printer

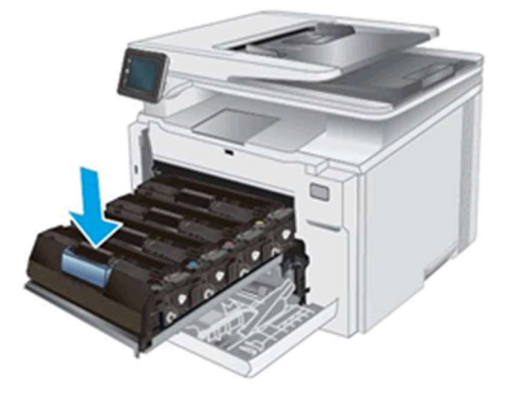

8. Push the toner cartridge drawer into the printer.

Figure : Pushing the toner cartridge drawer into the printer

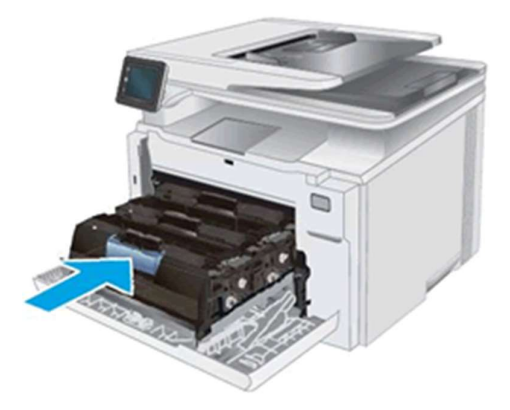

9. Close the front door.

# Figure : Closing the toner cartridge drawer

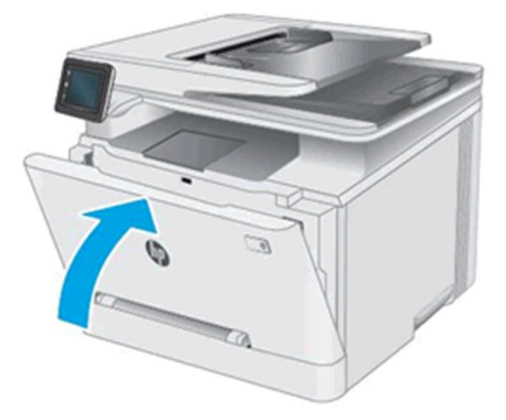